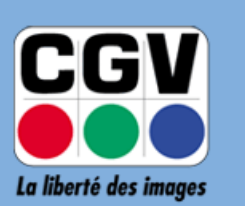

COMPAGNIE<br>GENERALE<br>DE VIDEOTECHNIQUE

# **NOTICE DE MISE A JOUR**

### **DES ADAPTATEURS TNT:**

### **Etimo 1T-2**

## **Etimo STL-2**

*Version 1.02 – 26-02-2016*

#### **A.Téléchargement du logiciel de mise à jour**

En vous aidant de cette procédure vous pourrez mettre à jour le logiciel interne de votre Etimo 1T-2/Etimo STL-2 et profiter ainsi des dernières améliorations offertes gratuitement par CGV.

Pour savoir s'il est nécessaire de mettre à jour votre appareil, il faut d'abord en connaître sa version **logicielle** actuelle. Pour cela procédez comme suit :

- 1. Allumez votre téléviseur et votre Etimo.
- 2. Si votre Etimo est en veille (lumière rouge sur la face avant), allumez-le à l'aide de la touche  $\bigcirc$  de la télécommande. *Note : Si le voyant situé en face avant de votre Etimo 1T-*2 / Etimo STL-2 *est rouge, cela indique qu'il est en veille. Le voyant est vert lorsqu'il est allumé.*
- 3. Pour connaître la version de votre Etimo, appuyez sur la touche **MENU** de la télécommande, puis sur la touche pour sélectionner le menu "Système" <sup>pour</sup> puis appuyez sur **Cay** pour descendre sur la ligne : Informations du terminal. Appuyez alors sur la touche <sup>or</sup>. Dans la fenêtre qui s'ouvre, reportez-vous à la ligne : "Version logiciel" :

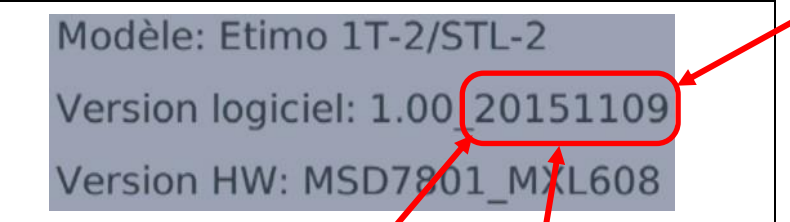

4. Inscrivez sur un papier la date de « **Version logiciel** » qui est indiquée dans la fenêtre visible sur l'écran de **votre** TV.

**Note**: la valeur numérique entourée en rouge dans l'exemple ci-dessus correspond à une date donnée "à l'envers" : "**AAAAMMJJ**" (avec **AAAA** = **A**nnée, **MM** = **M**ois et **JJ** = **J**our.)

(Dans l'exemple ci-dessus, la valeur à inscrire serait : "**20151109**"; **Attention**: la valeur lue sur votre TV peut-être différente de celle de l'exemple ci-dessus.)

5. Rendez-vous sur notre site internet [www.cgv.fr](http://www.cgv.fr/) (Section CGV GRAND PUBLIC, rubrique SUPPORT puis menu Téléchargements.) ou sur notre forum [www.cgvforum.fr](http://www.cgvforum.fr/cgv_labo/updates2.html) (Section Forum CGV Grand Public, Sujet [Mises-à-jour TNT\)](http://www.cgvforum.fr/cgv_labo/updates2.html) pour télécharger le fichier de mise à jour correspondant à votre Etimo 1T-2 ou Etimo STL-2. Le fichier de mise à jour est nommé sous la forme :

#### « **AAAAMMJJ\_Etimo1T-2\_STL-2.bin** »

*Avec "AAAAMMJJ" est la date (à l'envers) de version de la mise à jour. (AAAA = Année, MM = Mois et JJ = Jour.)*

➨ Si la date de version de la mise à jour disponible sur le site internet ou le forum de CGV **est plus récente** que celle de votre Etimo 1T-2 / Etimo STL-2, une mise à jour est souhaitable et peut-être nécessaire.

### **B.Mise à jour de votre Etimo 1T-2 / Etimo STL-2**

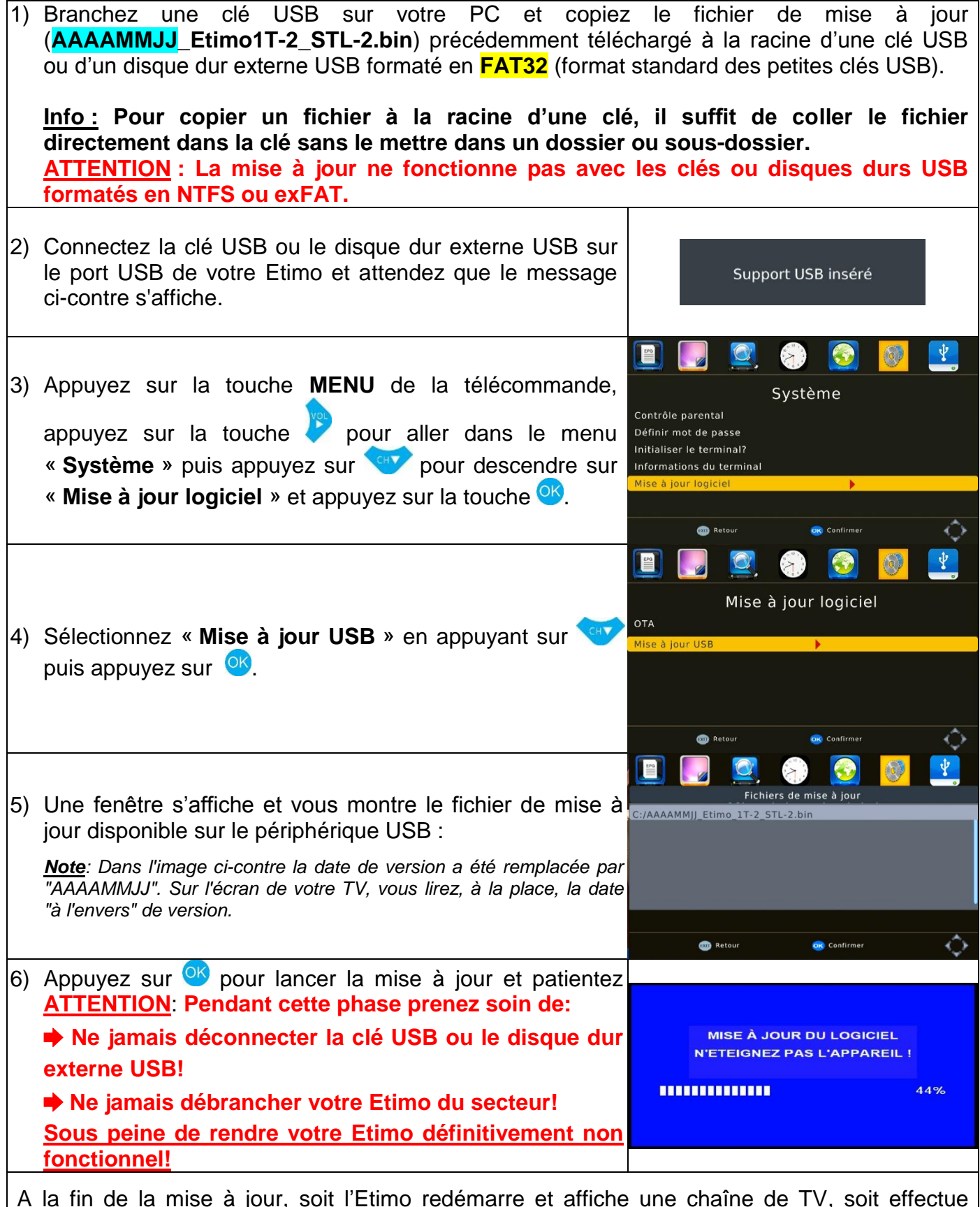

A la fin de la mise à jour, soit l'Etimo redémarre et affiche une chaîne de TV, soit effectue automatiquement une réinitialisation complète. S'il affiche une chaîne de TV, effectuez manuellement une réinitialisation de votre Etimo (Menu "**Système**"/"**Initialiser le terminal?**") dans le cas où vous constateriez des disfonctionnements suite à la mise à jour.

#### **EN CAS DE PROBLEME :**

- Si un problème venait à apparaître, procédez comme suit :
	- Mettez en veille puis débranchez votre Etimo du secteur.
	- Reprenez la procédure de mise à jour depuis le début.

Si le problème persiste, n'hésitez pas à contacter l'assistance technique de CGV :

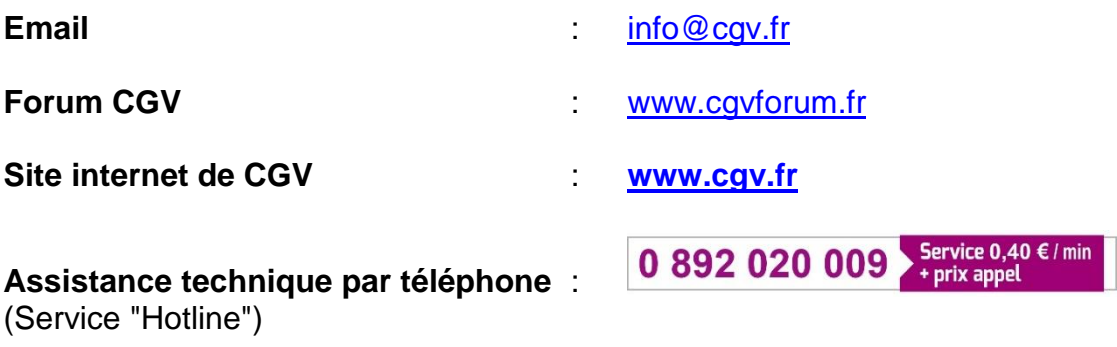